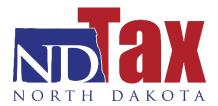

## **HOW TO ELECTRONICALLY FILE W-2S**

## **Step-by-Step Instructions**

Step 1

Once you login, click on the "File, Amend, or Print Return" link under your account.

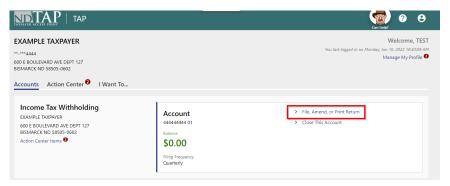

Step 2

Click on "File Now" on the right side of the Withholding 307 return and go to step 3.

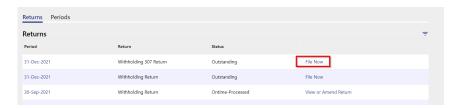

If you are entering W-2 information, you will also need to add employer information and select the filing period.

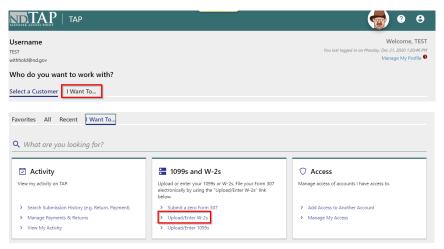

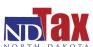

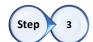

If you are uploading a text file of the W-2 information, continue to step 4. If you are keying in the W-2 information, continue to step 6.

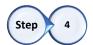

Click on "Upload File" and then click "Attach your W-2 file".

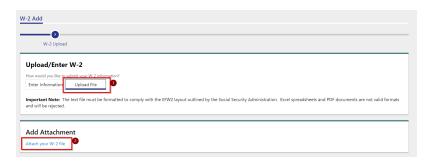

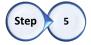

Choose your file and click ok. A list of file errors, if any exist, will be displayed under the attachment. Click "Submit". You have successfully submitted your W-2 information to our office. Save the Confirmation Number for your reference.

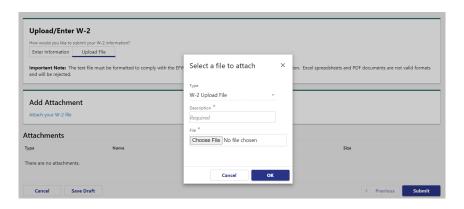

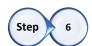

Click "Enter Information" and then click "Next".

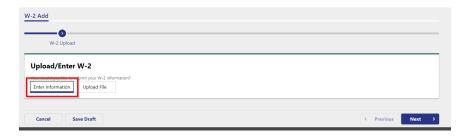

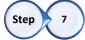

If you are filing a zero Form 307 (no W-2s to report), check the box and click "Next". If you have W-2s to enter, begin entering the information in the table. Each column represents a separate W-2. As you enter the information, additional columns will appear to the right.

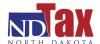

To add additional W-2s, continue to enter the information in the new column available.

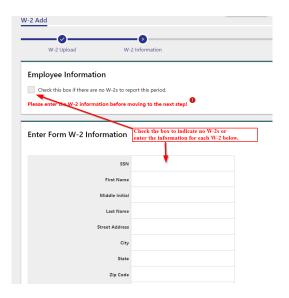

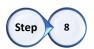

If the W-2 has zero federal withholding or zero state withholding, you must check the box below that row and it will show \$0.00 in the box. Once you have added all the forms you need to enter, click "Next".

If you get an error, be sure to check that you do not see a red Asterix next to any fields.

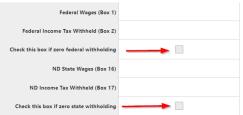

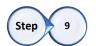

On the summary page, confirm that the correct number of W-2s were entered and the total wages/withholding is correct. If it is correct, check the box at the bottom to confirm.

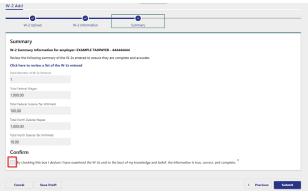

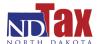

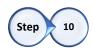

Once the box is checked, the contact details will show up below to complete. Enter your name and title in the required boxes. Verify your email and phone number are correct. Click "Submit".

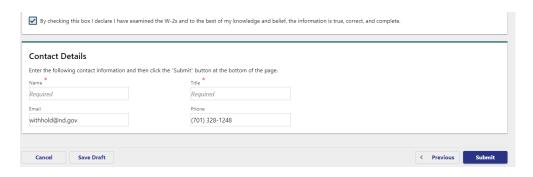

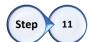

You have successfully submitted your W-2 information to our office. Save or print the Confirmation Number for your reference.

|                  | Iformation Has Been Submitted a summany of your W-2, which will be processed shortly.      |
|------------------|--------------------------------------------------------------------------------------------|
| Submission Infor |                                                                                            |
| Submission:      | W-2 Add                                                                                    |
| Confirmation #:  | : 1-312-749-056                                                                            |
| Account Type:    | Income Tax Withholding                                                                     |
| Account ID:      | 44444444 01                                                                                |
| Filing Period:   | 12/31/2021                                                                                 |
| Submitted:       | 1/13/2022 10:23:39 AM                                                                      |
|                  | PLEASE DO NOT MAIL IN A PAPER FORM 307. THIS SUBMISSION FULFILLS THE FORM 307 REQUIREMENT. |

This is an example of what the confirmation looks like when you do <u>not</u> have access to the withholding account.

| Confirmation                                                                                                    |                                                                                                    |  |
|----------------------------------------------------------------------------------------------------|----------------------------------------------------------------------------------------------------|--|
| Your W-2 Information Has Been Submitted The following is a summary of your W-2 which will be processed shortly. Submission Information W-2 Add |                                                                                                    |  |
| Confirmation #                                                                                                    | <b>#:</b> 0-502-282-752                                                                                                    |  |
| Submitted:                                                                                                    | 12/21/2020 3:04:51 PM                                                                                                    |  |
|                                                                                                    | PLEASE DO NOT MAIL IN A PAPER FORM 307. THIS SUBMISSION FULFILLS THE FORM 307 REQUIREMENT.                                                                             |  |
| If you have any o                                                                                                    | questions regarding this W-2, please contact our office by email at TAPhelp@nd.gov or by phone at 701.328.1257 and reference the confirmation number identified above. |  |
|                                                                                                    |                                                                                                    |  |
|                                                                                                    | Back Print Confirmation                                                                                                    |  |

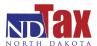